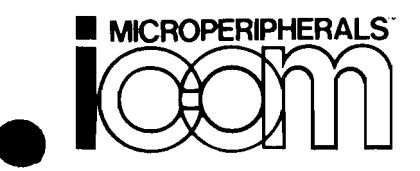

A Division of PERTEC Computer Corporation 6741 VARIEl AVENUE - CANOGA PARK . CALIFORNIA 91303 - PHONE: (213) 348-1391 TELEX/TWX 910-494-2788 I

**I**<br>I i I

 $\begin{bmatrix} \phantom{-} \end{bmatrix}$ 

TEXT EDITOR

Revision A January, 1977

### **NOTICE**

Information contained within this document may not be reproduced, distributed or disclosed in full or in part by any person without prior approval of iCOM.

 $\mathcal{L}$ 

## TABLE OF CONTENTS

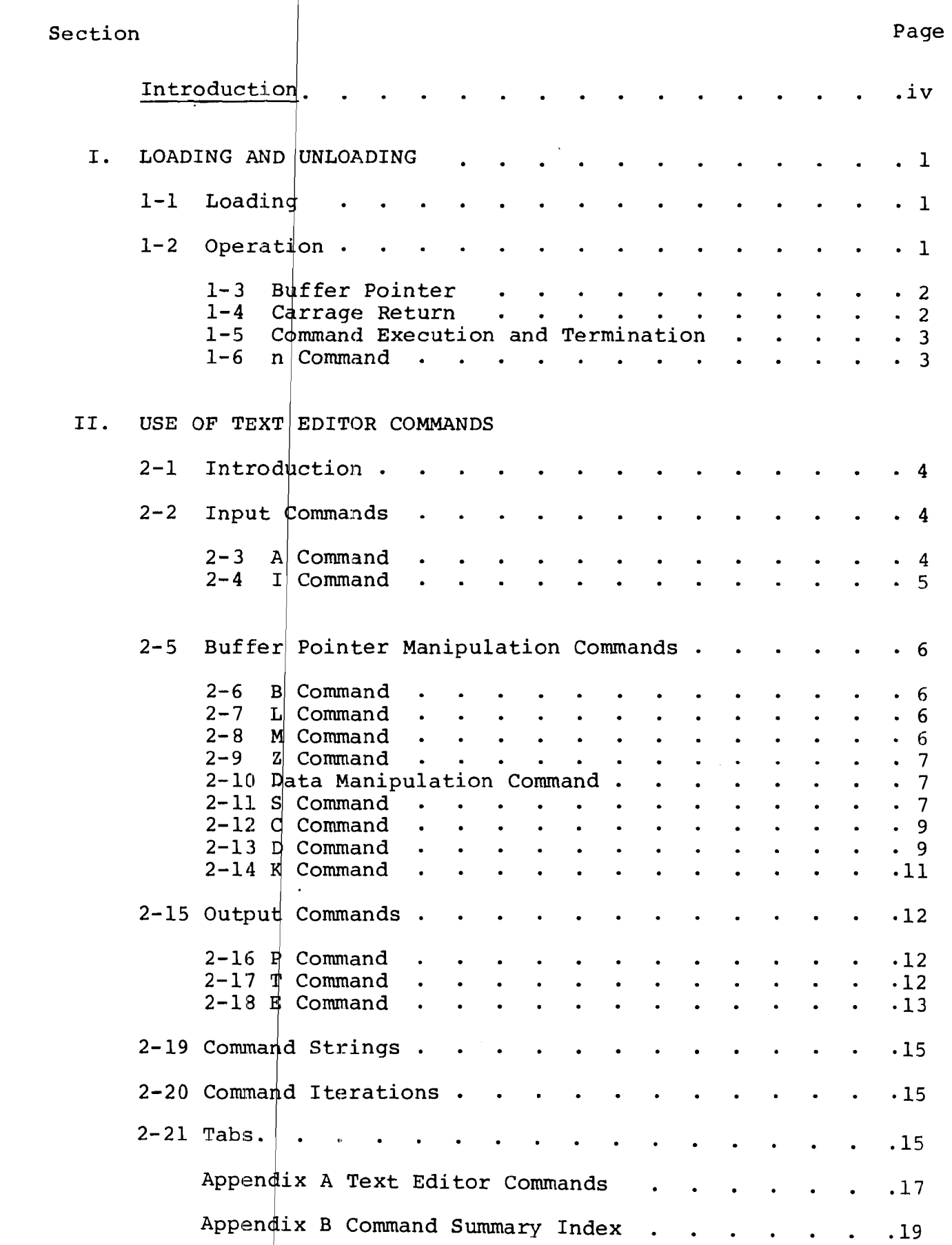

 $\overline{\mathcal{L}}$ 

### INTRODUCTION

The iCOM Tex $\frac{1}{k}$  Editor allows the user to create and modify alphanumeric text with capabilities including inserting, deleting and output of te Also include Also incruded in the feat datest are line care, search, concession capabricies increasing inserving<br>changing characters or lines, resulting in enanging enditated of times, resulting in in the Text Editor are line edit, search,

 $\overline{ }$ 

### SECTION I

### LOADING AND OPERATION

### 1-1 LOADING

When loading the iCOM Text Editor, two assumptions are made:

- a. The text to be edited resides in a file on a floppy disk in the drive
- b. There is sufficient room for the output file to be added to the output diskette.

From the FD $DS-II$  command mode, type:

EDIT, INPUT-FILENAME, OUTPUT-FILENAME (Cr)

The Text Editor will print:

"ICOM 8080 TEXT EDITOR VER X.X"

and the prompt (0) character will appear. The Text Editor is now ready to accept command input.

### 1-2 OPERATION

The Text Editor operates on input from one of two sources:

- a. The system console device
- The specified floppy disk input file. b.

The program stores the input into a memory buffer, called the workspace. The buffer pointer locates the point at which operation will be performed in the workspace. miton operation with so portormed in die

- Read text from the input file into a buffer
- Write edit commands to modify text
- Output modified text to output file

### 1-3 BUFFER POINTER

Following the Append command, the buffer pointer is positioned at the beginning of <sup>a</sup> workspace prior to execution of any commands.

EXAMPLE:

!BUFFER POINTER

When deleting or inserting a character, the buffer pointer is moved to the location where the edit or change will take place.

The buffer pointer always resides between two characters.

EXAMPLE:

BUFFER POINTR

This buffer pointer is located between the "T" and "R". Insertion of the character "E" would give this string:

BUFFER POINTER

Note that the buffer pointer now resides after the inserted character.

### 1-4 CARRIAGE RETURN

The Text Editor divides contents of the workspace into two classifications: CHARACTERS and LINES. A LINE is the space between two line feed characters. A CHARACTER is <sup>a</sup> single ASCII character. The Text Editor treats CARRIAGE RETURN and LINE FEED as characters which<br>can be manipulated as all other characters are. The can be manipulated as all other characters are. Text Editor divides a line, in this case the alphabet, as follows:

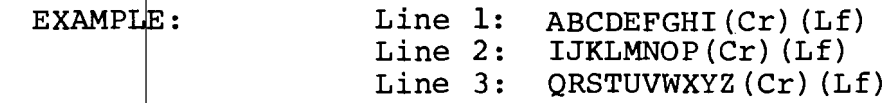

If the first line feed (Lf) character were removed, the Text Editor would handle the data in 2 lines:

> Line 1: ABCDEFGH(Cr)IJKLMNOP(Cr)(Lf) Line 2: QRSTUVWXYZ(Cr) (Lf)

### 1-5 COMMAND EXECUTION AND TERMINATION

Text Editor commands are single letters typed in response to the prompt (@) printed by the program. Arquments may be associated with the commands. Commands are termin ted and executed with two ESCAPE or ALT MODE chara ters " which are echoed with the dollar sign  $(S)$ .

Note: Do not mistake use of the CARRIAGE RETURN key for the ESCAPE character, since CARRIAGE RETURN is regarded as data by the Text Editor.

ESCAPE key is used as the command terminator

LINE FEED is used as the internal line terminator.

The Text Editor automatically supplies a LINE FEED whenever a CARRIAGE RETURN  $(Cr)$  is typed, so it is not necessary to insert the LINE FEED.

- $BREAK$  character is used to terminate execution of a command which automatically returns the operation to an input mode.
- $EXAMPLE:$ @(printed by program} 35T\$\$

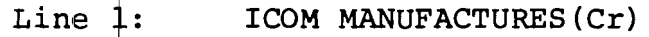

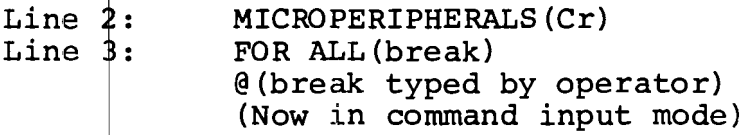

### 1-6 n COMMAND

The range values of n permitted are  $-254$  to  $+255$ . If not in this range, n is evaluated modulo 256. If not present,  $n$  is assumed to be positive 1.

### SECTION II

USE OF TEXT EDITOR COMMANDS

2-1 INTRODUCTION

Text Editor commands are divided into four groups of function. They are:

INPUT

BUFFER POINTER MANIPULATION

*J*

DATA MANIPULATION

:>UTPUT

Also included in this section is an explanation of:

COMMAND STRINGS

COMMAND ITERATIONS

USE OF TABS

To illustrate the use of these commands, the following phrase will be used to exemplify data in the workspace:

ICOM MANUFACTURES MICROPERIPHERALS FOR ALL MICROPROCESSOR SYSTEMS

### 2-2 INPUT COMMANDS

 $2-3$  "A" COMMAND (Append)

FORMAT: A\$\$

The Append command causes text to be read from the specified disk file and appended to the workspace until one of the llowing *is* achieved:

> End of file End ot file character (CTL-Z) read Workspace full 50 lines read

"A" may be repeated until a complete input file is read. However, when lengthy files are being edited, it is recommended that only  $3$  or 4 Appends be issued at any one time to avoid the possibility of exceeding memory capa-<br>city. When more text is required, the 255PSS will writ When more text is required, the 255P\$\$ will write the text in the workspace to the output file, clearing the workspace for additional Appends.

To execute <sup>''</sup>A", type A\$\$ (escape character) in response to the prompt  $(\theta)$ . The Text Editor will type  $\theta$  at the left margin when loading is completed. The Append will supply its own end-of-file when the end of the file is reached, and only actual text characters will be put in the workspace.

 $2-4$  "I" COMMAND (Insert)

FORMAT: Istring\$\$

The Insert command causes text to be input into the workspace by inserting text at the location of the buffer pointer. After insertion, the buffer pointer is positioned to the right of the last character inserted. The Insert command is  $f$ ollowed by an argument consisting of the text to be inserted, as follows:

### $EXAMPI.E:$ @IICOM MANUFACTURES MICROPERIPHERALS\$\$

The "I" command will now cause the text to be inserted into the workspace at the location of the buffer pointer; in this case, the buffer pointer is positioned immediate-Iy after the "S". To see the relationship of the "I" command to the buffer pointer, the following example is given:

Original workspace text: ICOM MANUFACTURES MICROPERIPHERALS

"I" command issued at position of buffer pointer: @I EXCELLENT(sp)(Cr)(Lf)\$\$

Note the inclusion of CARRIAGE RETURN and LINE FEED following the inserted text, and a space preceding the word EXCELLENT.

Workspace now contains: ICOM MANUFACTURES EXCELLENT MICROPERIPHERALS

The argument $\vert$ to an I command may be of any length that does not exc ed the number of characters remaining in the workspace, a d may be made up of any characters except ESCAPE, ALT MODE, or BREAK.

If the inserted text exceeds space available in the workspace, the Text Editor echoes the BELL character. The command shou <sup>d</sup> then be terminated and the text stored in the output file using the PUNCH command. (See Part IV., OUTPUT COMMA DS, in this section.)

### 2-5 BUFFER POINTER MANIPULATION COMMANDS

- B Beginning of Workspace
- $L Lin$
- $M Move$
- Z End $|\mathsf{of}$  Workspace

 $2-6$  B COMMAND (Beginning of Workspace)

FORMAT: B\$\$

The B comman positions the buffer pointer to the beginning of the workspace.

 $2-7$  L COMMAND (Line)

FORMAT: nL\$\$

The L command moves the buffer pointer the number of lines specified by n, either backward or forward, depending upon whether positive (+) to move to the beginning of the current line. If n is greater than the number of lines between the buffer pointer and the <sup>e</sup> d, or beginning of the workspace, the buffer pointer is <sup>m</sup> ved only to the end, or beginning of the workspace. the <sup>+</sup> or - is designated. Sign default is An argument of  $\beta$  causes the buffer pointer

NOTE: he LINE FEED character is not used here. he Text Editor automatically provides LINE EED when CARRIAGE RETURN is used.

### 2-8 M COMMAND (Move)

FORMAT: nM\$\$

The M command moves the buffer pointer forward or backward the number of characters specified by  $n$ , depending upon whether a positive or negative argument is used.

If n is greater than the number of characters from the buffer pointer to either the beginning or the end, the buffer pointer will only move to the beginning or the end. If n is  $\emptyset$ , the buffer pointer will remain in pl If n is  $\emptyset$ , the buffer pointer will remain in place.

EXAMPLE:

Present location of buffer pointer:

If COMMAND is 4M\$\$: MICROPERIPHERALS of COMMAND is  $-6$ M\$\$: MTCROPERIPHERALS MICROPERIPHERALS

2-9 Z COMMAND (End of Workspace)

FORMAT! r Z\$\$

The Z command is used to position the buffer pointer to the end of the workspace and is used prior to appending text to the end of the workspace.

2-10 DATA MANIPULATION COMMANDS

- $S -$  Search
- $C -$ Change
- $D De$ lete

 $K - Kil1$ 

2-11 S COMMAND (\$earch)

FORMAT:  $Stext$ \$\$

The S command causes the Text Editor to search for a specified character string in the workspace. The string to be searched out appears as an alphanumeric argument after the S command is input, and the Text Editor begins its search at the current location of the buffer pointer. If a match is found, the buffer pointer is positioned immediately after the last character of the matched character string. If the end of the workspace is reached before locating the character string, the Text Editor prints "CANNOT FIND". The search function argument is limited to 16 characters.

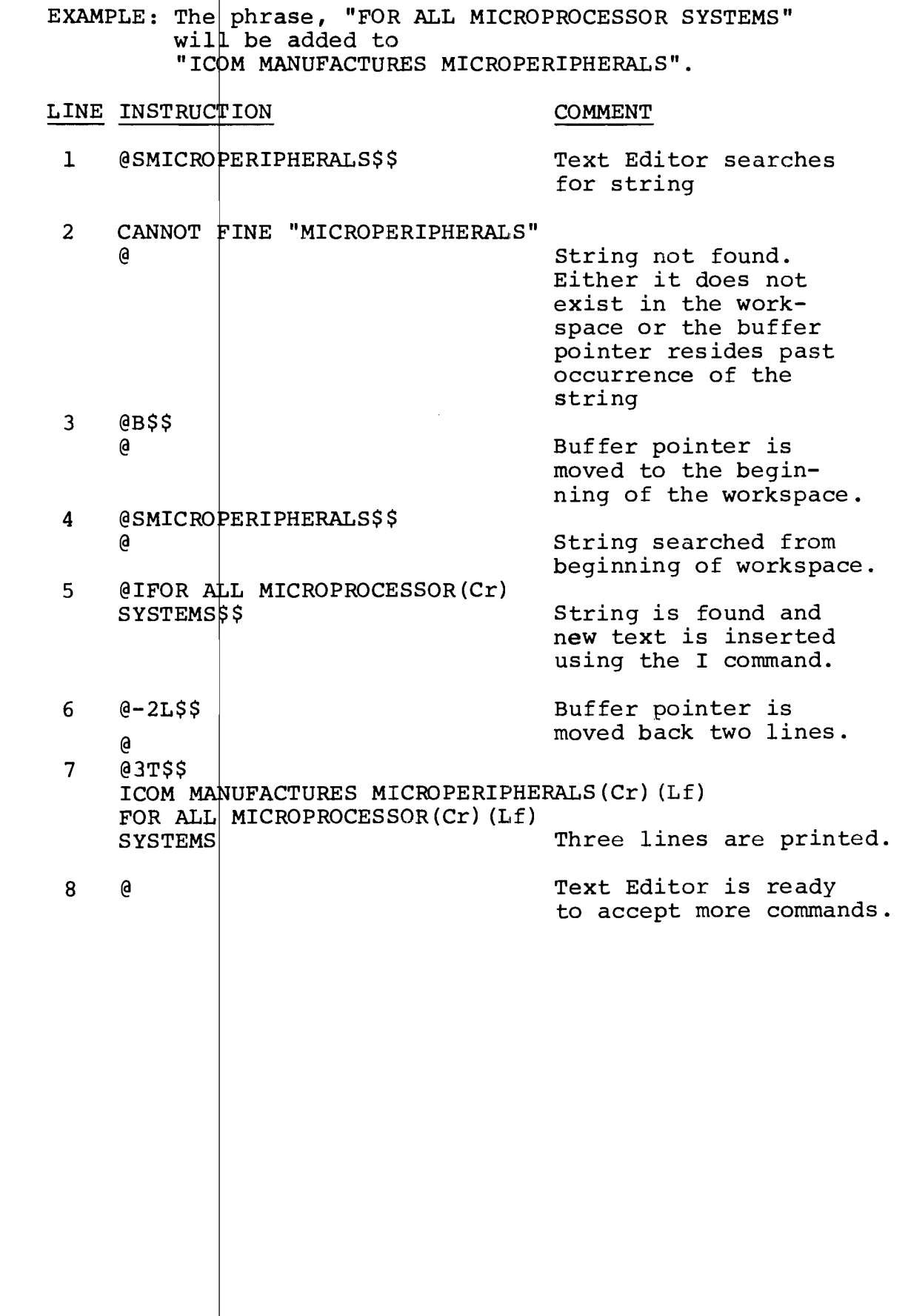

. п.

8

 $\hat{A}^{(1)}$  and  $\hat{A}^{(2)}$ 

### $2-12$  C COMMAND (Change)

Carg\$text\$\$ FORMAT:

The C command causes a specified character string of up to 16 characters to be searched out and changed by substituting it with another string. If the search string is greater than 16 characters, only the first 16 are  $recognized$  and affected. If the text string is greater than 16 characters, the entire text string will replace the search (argument) string.

### EXAMPLE: Change the word "MANUFACTURES" to "MAKES"

After the search requirement is satisfied, the buffer pointer wi <sup>1</sup> reside after the "s" of MANUFACTURES. The search arg ment is then deleted and the replacement text is inserte ahead of the buffer pointer.

### LINE INSTRUCTION COMMENT

1 @CMANVFACTURES\$MAKES\$\$ Workspace is searched  $QGL3T$ \$\$ Workspace is searched<br>for the string MANU-FACTURES, and when found, changes it for the string MAKES. Buffer pointer is moved to the beginning of line  $({\not\! E})$ and 3 lines are typed. 3 ICOM ARES MICROPERIPHERALS(Cr) (Lf) FOR ALL MICROPROCESSOR $(Cr)$  (Lf) SYSTEMS SYSTEMS SEE SUCCESSfully changed from MANUFACTURES.  $\mathcal{P}$ 

 $2-13$  D COMMAND (Delete)

nD\$\$ FORMAT:

The D command causes the number of characters specified by n to be deleted from the workspace. The positive or negative sign determines which direction from the buffer pointer characters will be deleted. A  $\emptyset$  argument will effect no movement of the buffer pointer.

EXAMPLE:

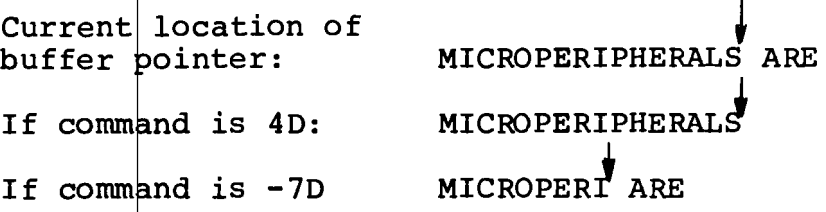

SAMPLE PHRASE, when deletion is complete, will read:

"ICOM MANUFACTURES MICROPERIPHERALS FOR MICROPROCESSOR SYSTEMS"

The word, "ALL" will be deleted.

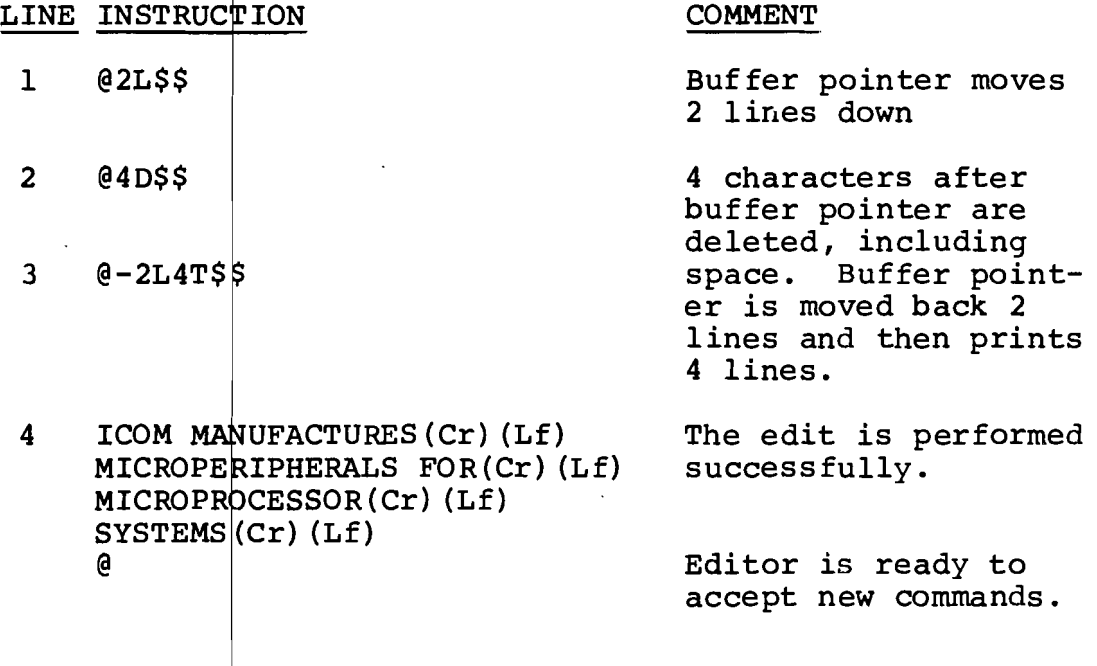

### $2-14$  K COMMAND (Kill)

FORMAT: nK\$\$

The K command performs the same operation to a line that the D command performs to a character. In this case, however, if n is  $\emptyset$ , the characters from the buffer pointer back to the first previous line feed will be deleted. If n is greater than the number of lines between the buffer pointer and the end, or beginning of the workspace, the lines will be deleted and the buffer pointer will reside at the end, or beginning, of the workspace.  $+$  is assumed when the minus sign does not qualify n. If the buffer pointer resides in the middle of a line and the command is  $2K$ , the reaminder of the line is deleted, and the following line is deleted.

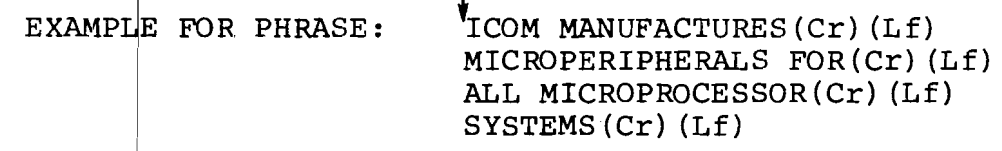

**COMMENTE** 

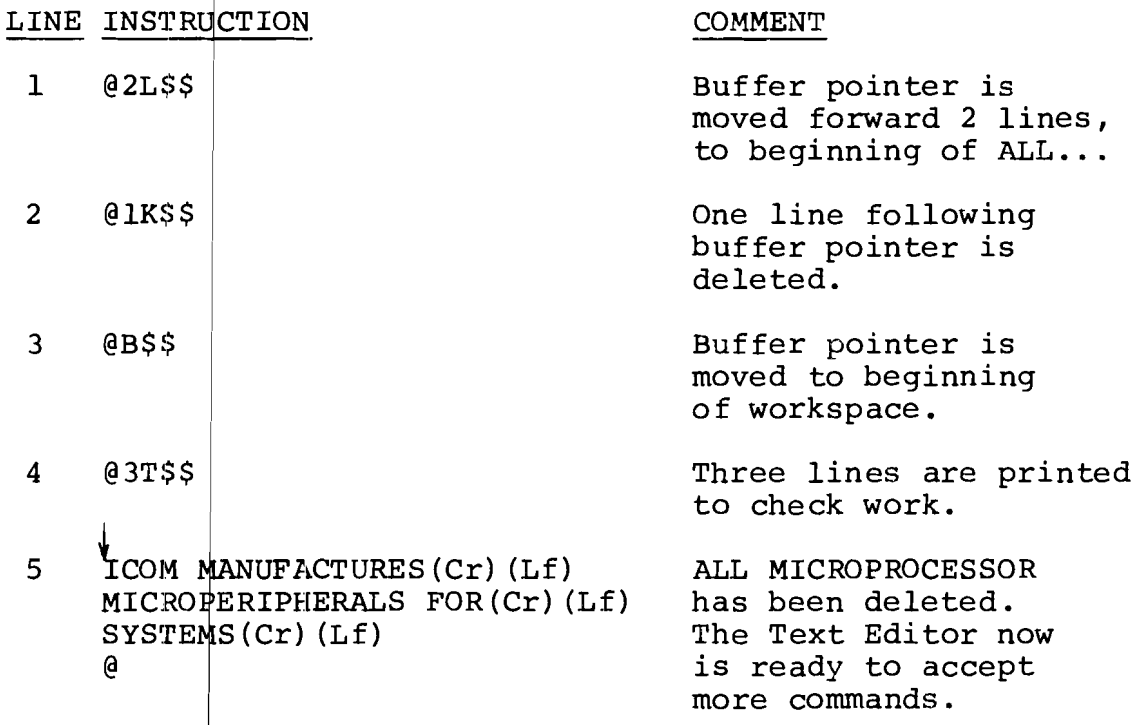

### 2-15 OUTPUT COMMANDS

Output commands  $are: P - P$ unch T - Type  $E - End$ 

Output comma ds cause the text in the workspace to be output eithe to the system console device or the specified outpu disk file where it is either printed or recorded, depending upon the command.

2-16 P COMMAND (p

FORMAT: nP\$\$

The P command causes the specified number of lines to be written to the output file.

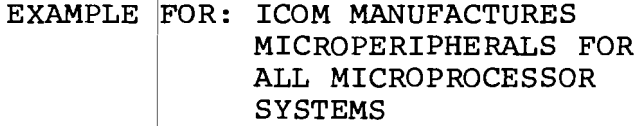

LINE INSTRUCTION COMMENT

@4P\$\$

1

Four lines are written.

- 2 ICOM MANUFACTURES(Cr)(Lf) MICROPERIPHERALS FOR(Cr)(Lf) ALL MICROPROCESSOR(Cr)(Lf) SYSTEMS (Cr) (Lf)
- 3 4 @4T\$\$ ABCDEFG (Cr) (Lf)  $HJJKLMN (CR) (Lf)$  $OPORSTU$  $(Cr)$  (Lf)  $VWXYZ$   $(Cr)$   $(Lf)$ @

Four lines are written to the output file.

Four lines are typed from new beginning of workspace.

Control is returned to Editor.

### $2-17$  T COMMAND (Type)

FORMAT: nT\$\$

The T comman causes the number of lines specified by n to be output to the system console device. Typing begins where the buffer pointer currently resides. n specifies the number <sup>0</sup> lines to be typed, if positive. If <sup>a</sup> **-n** In manuscript and trings to be eppen, if positive. It is not in be typed. If  $\emptyset$ , the characters from the previous LINE FEED to the current buffer pointer location are typed.

If n is greater than the number of lines before or after the buffer pointer, only the existing lines are typed.

EXAMPLE for location of buffer pointer before fourth line in workspace:

### LINE INSTRUCTION

### COMMENT

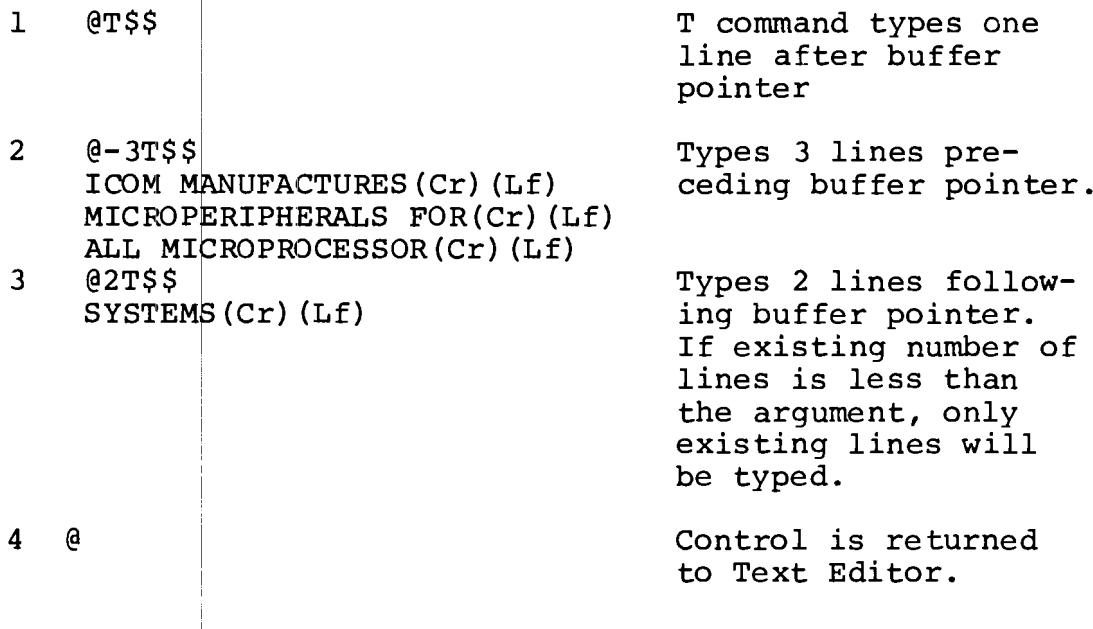

 $2-18$  E COMMAND (End)

 $FORMAT:$  E\$\$

The E command causes the entire workspace to be written to the output file, any remaining text in the input file copied to the output file, FDOS-II loaded and executed, supplex is the output file closed.

### 2-19 COMMAND

Command strings may be made up of any number of commands, bommand scrings may be made up of any number of community which are endined esgedner, and with be executed as in however, must NOT be included in the command string, but must be separated from other commands. They are the  $C$ , S, and I commands and are separated by using the escape (echoed as \$) character. In this way the Text Editor can distinguish etween text to be inserted or searched, and the next  $command.$ 

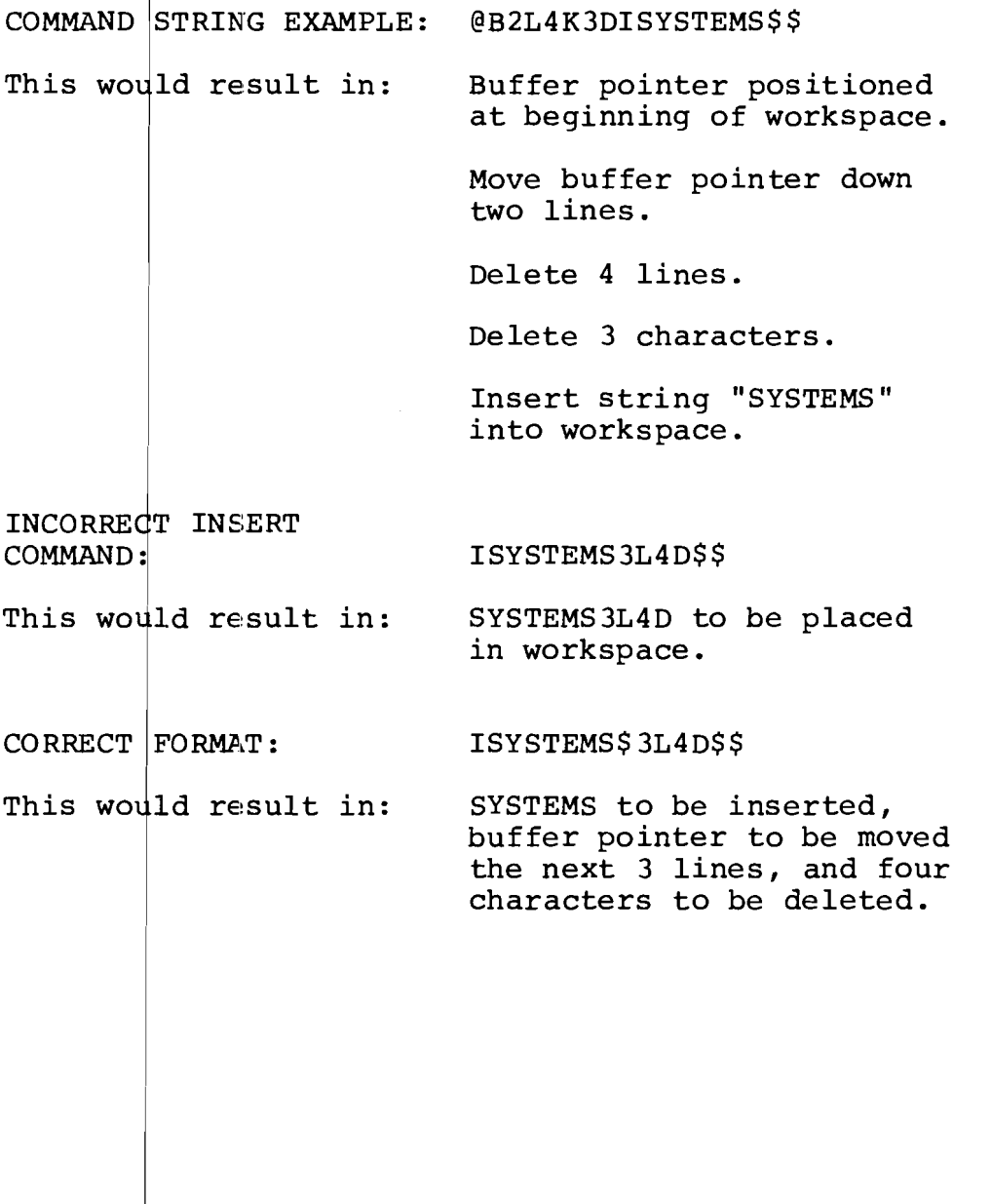

### 2-20 COMMAND ITERATIONS

The Text Eqitor allows a command string to be automatically executed the designated number of times specified by n, using command iteration. To cause a command string to automat cally execute more than once, "less than" and "greater than" signs are used to surround the command.

 $FORMAT$ : n<command string>\$\$

 $EXAMPLE:$ 

### LINE INSTRUCTION

### 1 @4<IS\STEMS. (Cr) (Lf) > B4T\$\$ Command is entered to insert string SYSTEMS.CRLF 4 times. The buffer pointer then moves to the beginning of the workspace, and types the first four lines of the workspace. 2 SYSTEMS. SYSTEMS. SYSTEMS. SYSTEMS. The string SYSTEMS. CRLF had been inserted four times, the pointer moved to beginning of the workspace and 4 lines printed.

<sup>3</sup> @ Control is returned to Text Editor.

Command iterations can be nested up to eight deep. If more are designated, the Text Editor will print the error message ITERATION STACK FAULT and the command with error condition removed, will have to be re-entered.

2-21 TABS

Horizontal tab character (CTRL I) is used wherever a space could be used. Tab stops are located every eight position Tab stops are located every eight position.

EXAMPLE FOR EDITOR COMMAND:

 $\ell$ ILABEL(tab)MOV(tab)A,B(tab);(sp)COMMENTS\$\$

COMMENT

PRINTED RESULT: COL **0** 1 2 *fl123456789fl123456789fl123456789fl*

> LABEL: MOV JMP A,B HOME ; COMMENT

 $\mathcal{A}^{\mathcal{A}}$ 

### APPENDIX A

### TEXT EDITOR COMMANDS

INPUT--The Text Editor accepts input from either the system console device or the specified floppy disk input file. The program stores the input into a memory buffer, or "workspace". A buffer pointer specifies the location in the workspace where operations will be performed. The two input commands are:

A - APPEND

### I - INSERT

- POINTER CONTROL--Four buffer pointer manipulation commands move the buffer pointer to various locations in the workspace, permitting operations to occur at a designated point. The four commands are:
	- B BEGINNING L - LINE M- MOVE z- END OF WORKSPACE
- $\tt \tt \underline{EDIT}$ --Data Mani $\tt \tt pull$ ation Commands do the actual editing of the workspac data. They permit characters, or lines to be deleted, changed or searched out. The four data manipula<mark>tion commands are:</mark>
	- $C CHANGE$

 $\sim$ 

- D- DELETE
- K KILL
- S- SEARCH
- OUTPUT--Output commands cause the text in the workspace to be output to the system console device or the specified output disk file, where it is either printed or recorded, depending upon the command. The three output com $mands$   $are:$

P - PUNCH  $T - TYPE$ 

 $E - END$ 

COMMAND STRINGS--Command strings enable Text Editor commands to be chained together. Any number of commands may constitute strings and are executed as individual commands from left to right. Three commands, however, must be separated by the ESC  $(\xi)$  character. They are:

 $C - CHANGE$ 

S - SEARCH

I - INSERT

- COMMAND INTERATION--Command iteration allows a specified command string to execute automatically for a designated number of times. This is accorplished by bracketing the command with the "less than" and the "greater than" signs. The specified string may be designated to repeat up to eight times.
- TAB STOPS--Tab stops in the Test Editor permit the user to produce <sup>a</sup> highly readable listing with the use of the horizontal tab character (CTRL I). Tab stops are located at every eighth position and are used wherever a space will appear.

# APPENDIX B

### iCOM TEXT EDITOR COMMAND SUMMARY

 $\sim 18.8\,\mu m_{\rm Pl}$ 

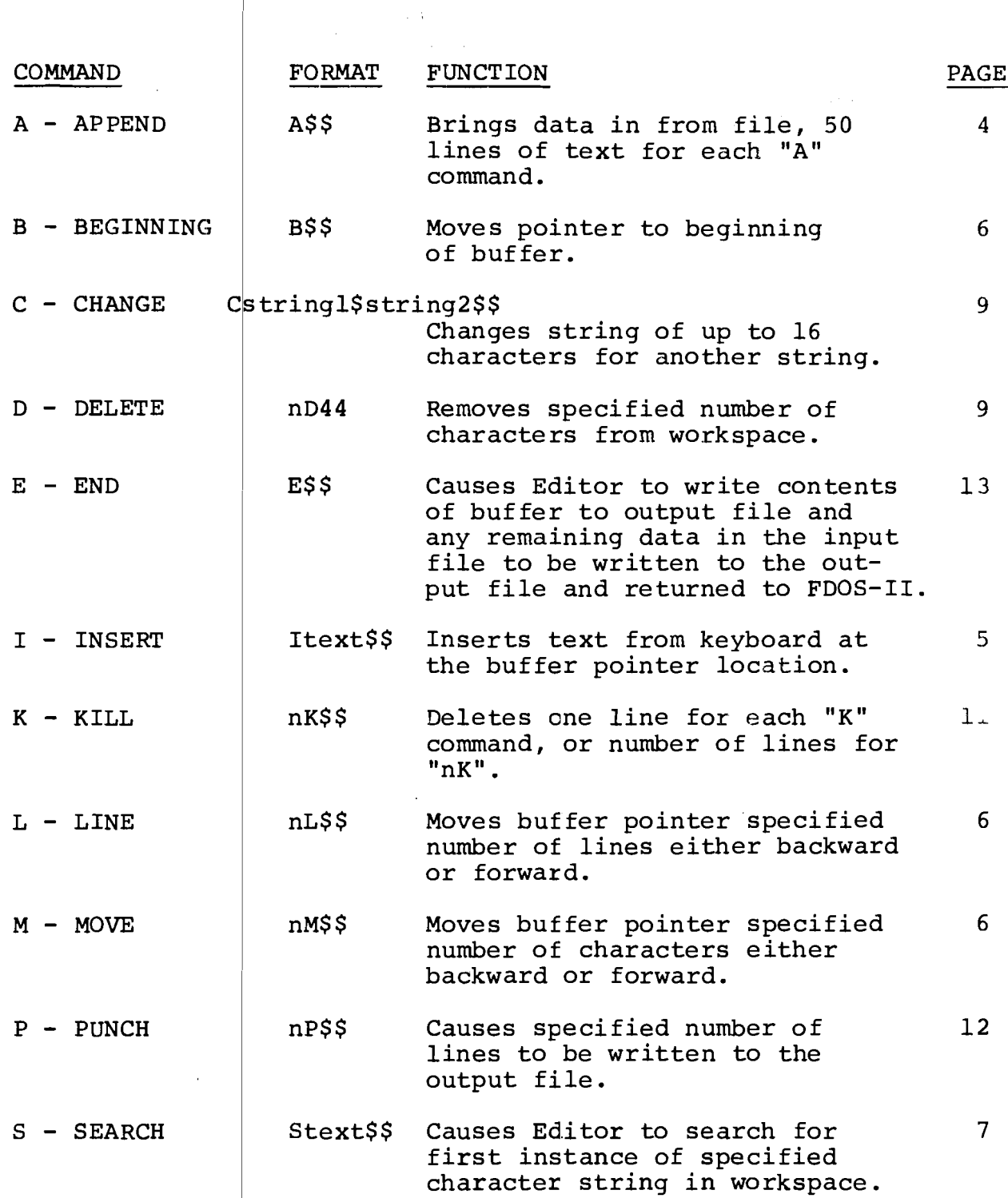

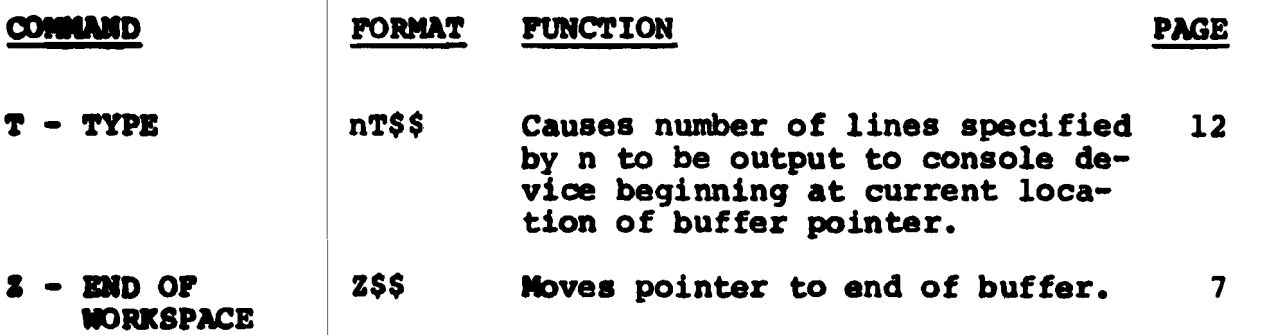